## En kort guide om å levere årsmøtepapirer på NTLs medlemsnett

På NTLs medlemsnett kan ledere, kasserere og de som har rollen «Adm. medlemsopplysninger» i orgleddene laste opp protokoll, beretning og regnskap fra årsmøtet.

## 1. Logg deg inn

Logg deg inn på NTLs medlemsnett. Du finner innloggingslenken øverst på NTLs nettsider.

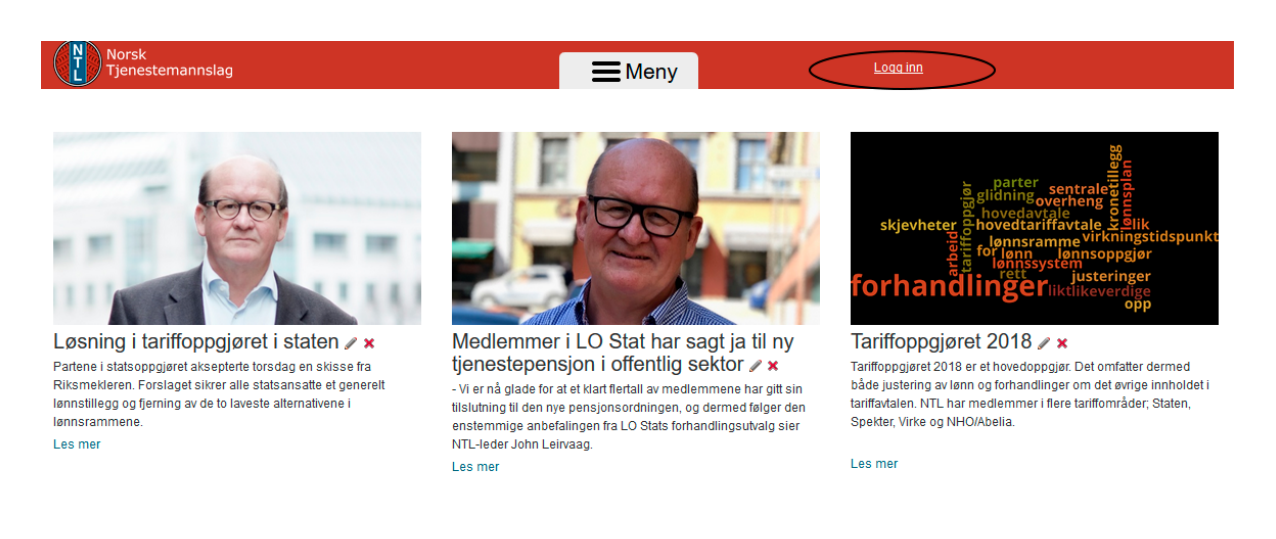

Følg instruksjonene på innloggingssiden og logg deg inn. Brukernavnet er medlemsnummeret ditt. Medlemsnummeret kan ha alt fra 3 til 8 siffer og starter med 75. Medlemsnummeret skal alltid skrives kun med siffer, og uten mellomrom eller andre tegn.

Hvis du ikke ved passordet kan du bruke glemt passordfunksjonen på innloggingssiden. Dersom du ikke får opprettet passord, f.eks fordi e-post og/eller mobilnummer er feil eller mangler i vårt register, ta kontakt med [infoavd@ntl.no](mailto:infoavd@ntl.no)

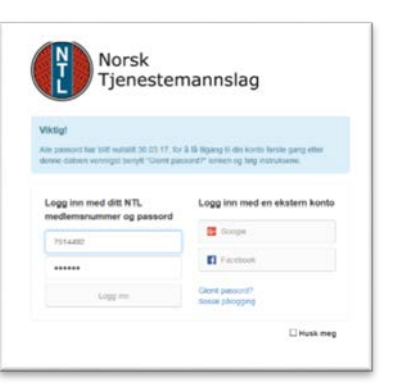

Når du har fått logget inn kommer du til forsiden av NTLs medlemsnett. I boksen «For tillitsvalgte» finner du to lenken «Medlemsliste/Styreverv i organisasjonsledd». Trykk på den.

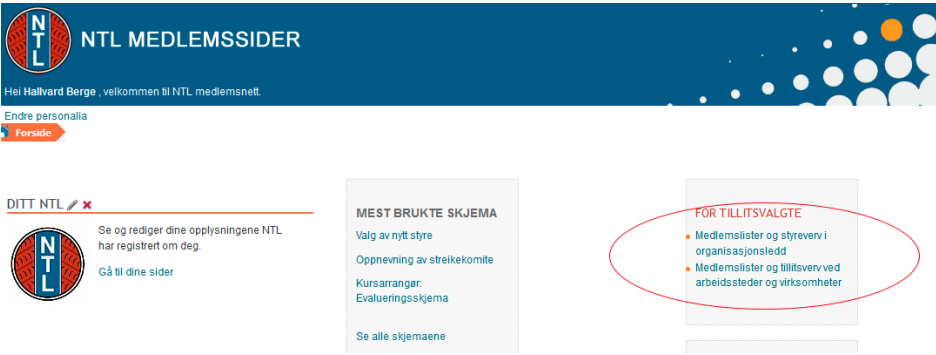

Hvis du har flere roller i organisasjonen blir du bedt om å velge rolle. Velg "Lister/Styreverv" for det aktuelle organisasjonsleddet. Du kan senere bytte rolle inne i applikasjonen hvis du velger feil.

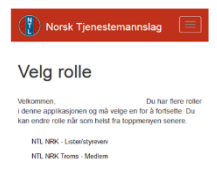

Du kommer nå inn i Medlemservice-applikasjonen, og oppe til høyre står det hvilket orgledd/arbeidssted som er valgt. Hvis du har rettigheter til å administrere flere orgledd/arbeidssteder, f.eks en landsforening med underliggende avdelinger eller en hel driftsenhet eller region i en virksomhet med flere kontorsteder under seg, kan du skifte mellom disse ved å trekke ned menyen.

Nederst på siden finner du en seksjon som heter Årsrapporter.

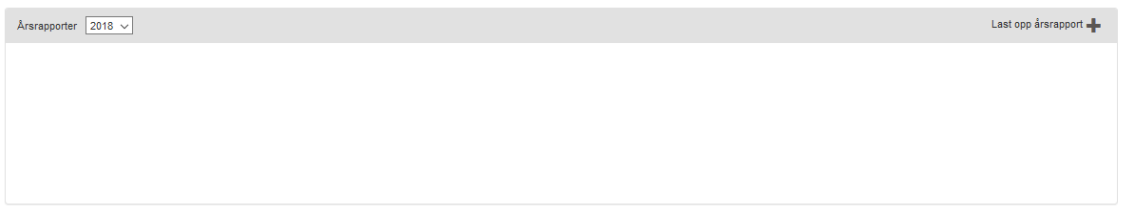

For å laste opp papirene fra årets årsmøte, trykk på «Last opp årsrapport». Merk at du bare kan laste opp rapporter fra årsmøtet i inneværende kalenderår.

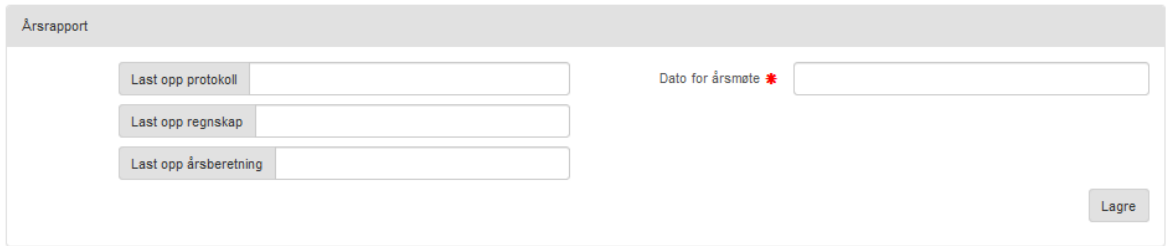

Først trykker du deg inn i datofeltet og bruker datovelgeren til å registrere datoen årsmøtet fant sted. Så trykker du på opplastingsknappen for det første dokumentet du vil laste opp. Naviger til stedet du har lagret dokumentet og bekreft. Fortsett med de andre dokumentene. Hvis du bare har noen av de tre kan du registrere ett og ta de andre senere.

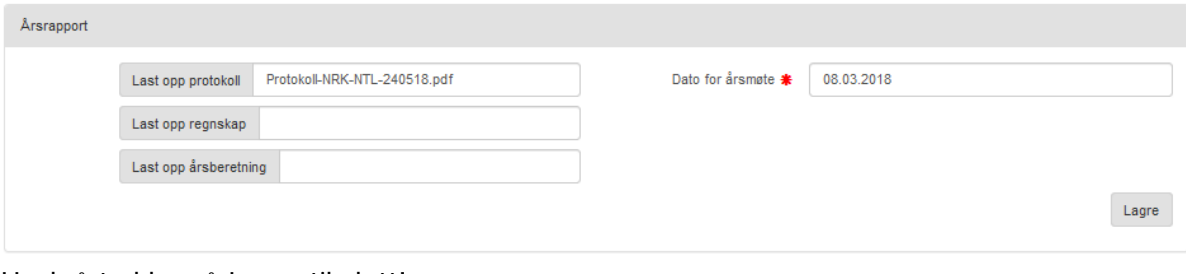

Husk å trykke på Lagre til slutt! Lykke til!